## **JAK UŻYWAĆ KODÓW QR DO MELDOWANIA SIĘ W OBIEKCIE PUBLICZNYM**

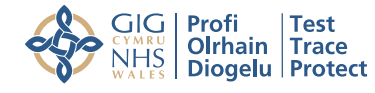

**NHS Test and Trace** 

## Instrukcja postępowania

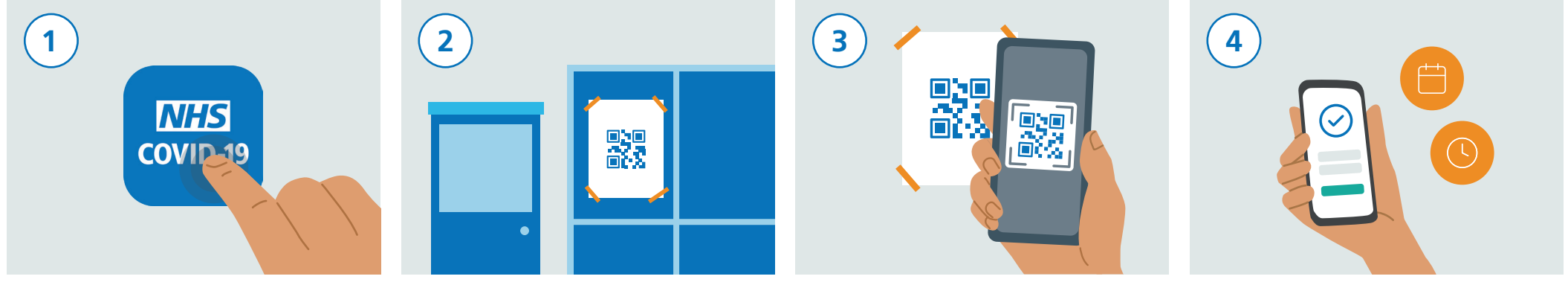

Pobierz aplikację NHS COVID-19 z App Store lub Google Play.

Podczas odwiedzin obiektu publicznego, znajdź w nim plakat z kodem QR.

Otwórz swoją aplikację NHS Test and Trace i dotknij opcji "Meldowanie się w obiekcie". Zeskanuj telefonem kod QR znajdujący się na plakacie.

W aplikacji zostanie zapisana data i godzina Twojej wizyty. Dane te nie zostaną przesłane ani udostępnione jakimkolwiek innym osobom.

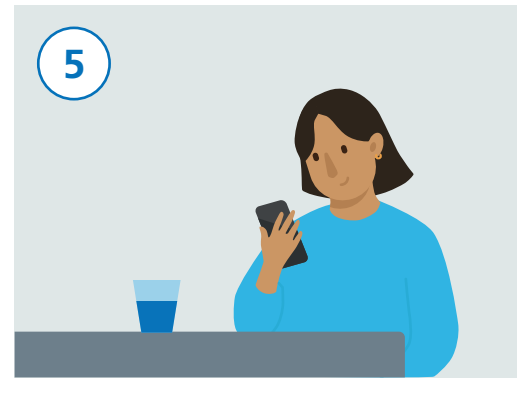

Zeskanowanie kodu QR jest równoznaczne z zameldowaniem się w danej lokalizacji.

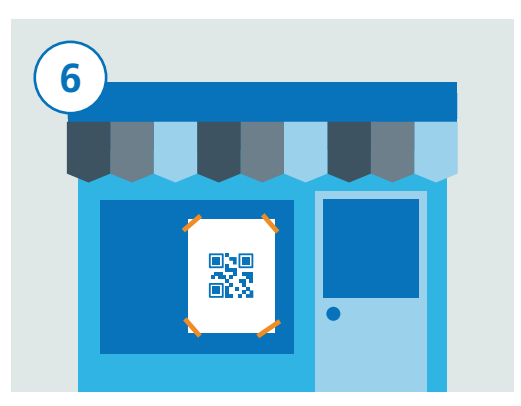

Jeśli znajdziesz się w innym obiekcie publicznym, otwórz aplikację NHS Test and Trace i dotknij opcji "Meldowanie się w obiekcie". Zeskanuj telefonem kod QR znajdujący się na plakacie w tym obiekcie.

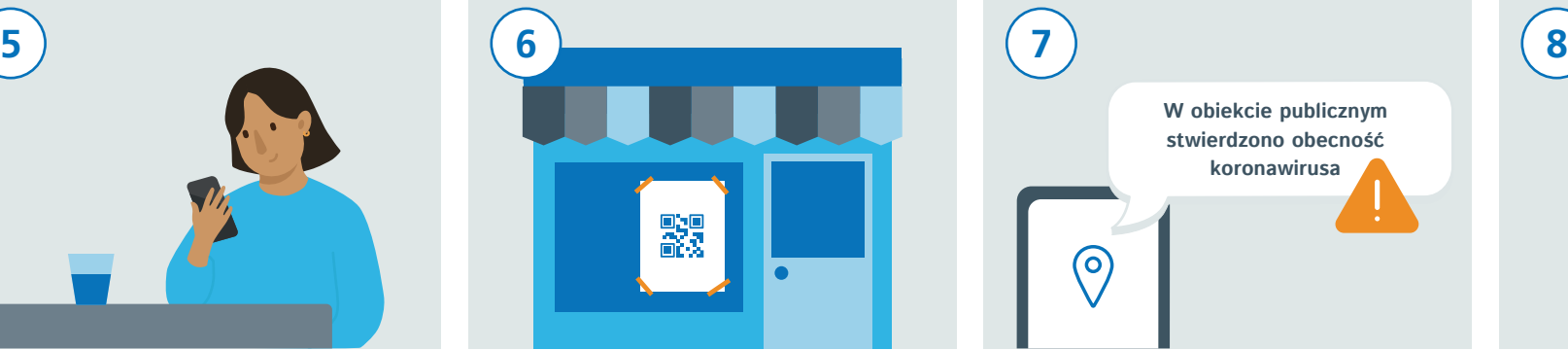

Jeśli ostatnio odwiedzałeś(-aś) obiekt publiczny, w którym mogłeś(-aś) zetknąć się z koronawirusem (COVID-19), aplikacja COVID-19 prześle Ci odpowiednie ostrzeżenie.

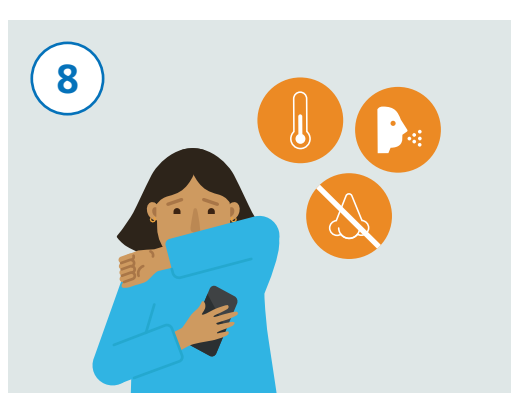

Jeśli wystąpią u Ciebie objawy zakażenia koronawirusem (COVID-19), pamiętaj o zapisaniu ich w aplikacji i o konieczności stosowania się do wytycznych/wskazówek władz.